# **User Management Directories**

Directories in User Manager house groups of Users and Groups from directories such as "Active Directory" or "OpenLDAP". You can also create an unlimited number of internal directories or combine multiple Active Directories and OpenLDAP directories with the PBX Internal directories.

- [Ordering](#page-0-0)
- [Default](#page-0-1)
- $\bullet$ [Adding a Directory](#page-0-2)
- [Deleting a Directory](#page-1-0)
- [Editing a Directory](#page-1-1)

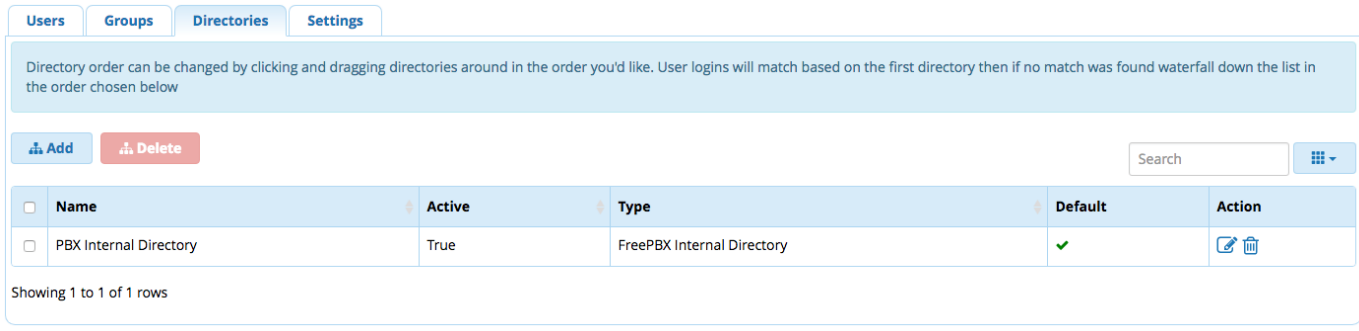

### <span id="page-0-0"></span>**Ordering**

Directories can be sorted by dragging and dropping the columns. The highest ranked directory will take priority over the lower directories in terms of User Authentication or username lookups.

#### <span id="page-0-1"></span>**Default**

The default column let's your PBX know what you assume is the default directory of the system. This is used for legacy PBX applications that are unaware of the directory functionality. To set a new directory as the default simply hover over the cell for Default on the row of the directory you want to be the default and click inside the cell.

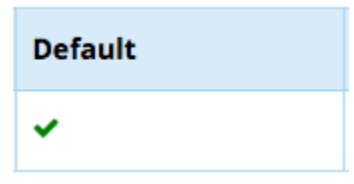

## <span id="page-0-2"></span>**Adding a Directory**

To add a new directory click the Add button

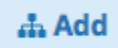

You will then be presented with a list of options

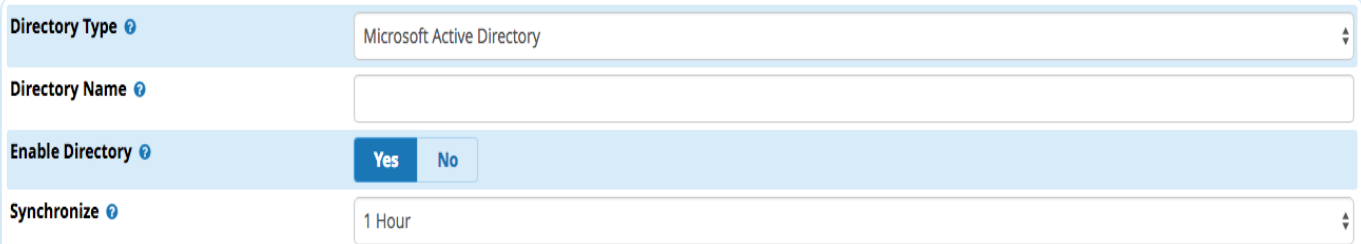

- **Directory Type**: Select the directory type you wish to create. For more information about each type click below:
	- **[PBX Internal Directory:](https://wiki.freepbx.org/display/FPG/User+Management+with+Internal+Directory)** Internal PBX Directory **[Microsoft Active Directory](https://wiki.freepbx.org/display/FPG/User+Management+with+Active+Directory):** Used to connect to Microsoft Windows Server
	- **Microsoft Active Directory (Legacy):** Unsupported method to connect to Microsoft Windows Servers
	- **[OpenLDAP Directory](https://wiki.freepbx.org/display/FPG/User+Management+with+OpenLDAP):** Used to connect to LDAP servers
	- **OpenLDAP Directory (Legacy):** Unsupported method to connect to LDAP servers
	- **[Voicemail Directory:](https://wiki.freepbx.org/display/FPG/User+Management+with+Voicemail)** Used to utilize the PBX voicemail users as users in User Manager
- **Directory Name:** A unique name for the directory
- **Enable Directory:** Whether this directory is enabled or not, If not enabled users and groups will not synchronize on a schedule and users will not be allowed to authenticate to the system
- **Synchronize**: This setting only applies to authentication engines other than the Internal Directory. For the Internal Directory this setting will be hidden

### <span id="page-1-0"></span>**Deleting a Directory**

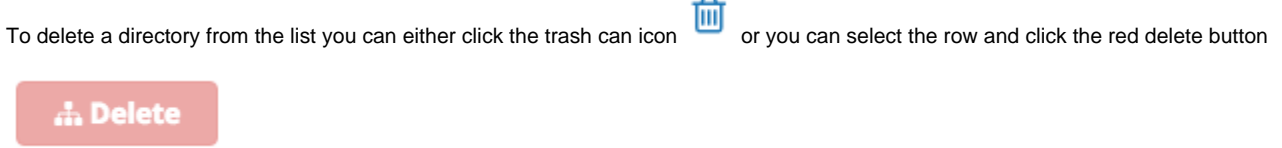

Every delete action performed will be presented with a confirmation dialog

Are you sure you wish to delete this directory?

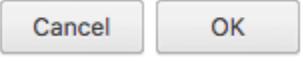

#### <span id="page-1-1"></span>**Editing a Directory**

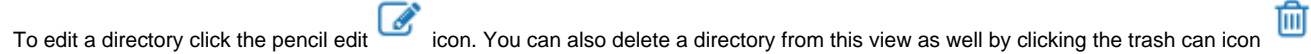

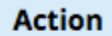

■■